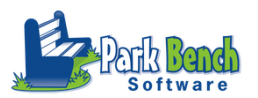

## **ParkBench Version 3.0 – Using Headers**

In version 3.0, ParkBench introduced the ability to add Headers within the Standard Grid tool. So how can we use them???

1. Saving Space. In this example below, I've chose to use the Standard + Description feature to create a Spanish Combo report card. I've recommended for years that districts translated the standard name to Spanish and placed that translation in the description field of the standard import template. The Spanish appears on a 2<sup>nd</sup> line within the grid... I can save space by using headers and adding text on them.

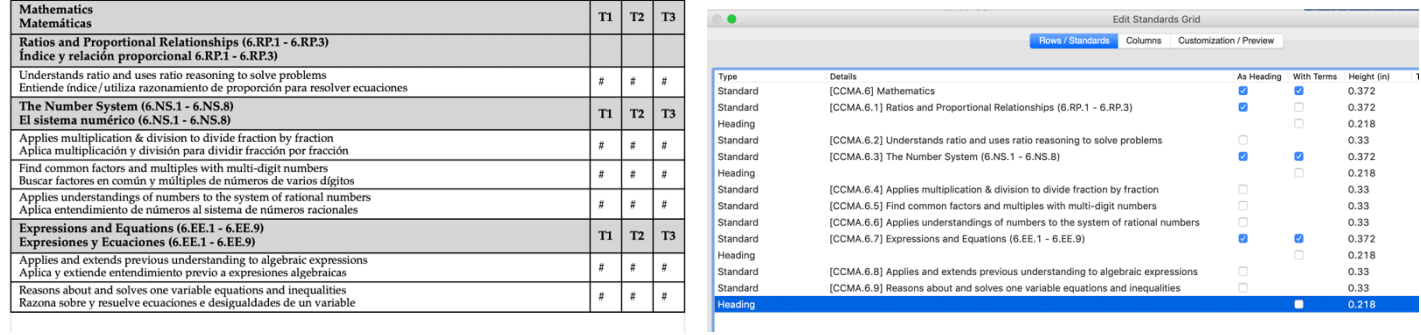

Double click the grid and add headers to the Row/Standards page in place of all of the existing standards that you

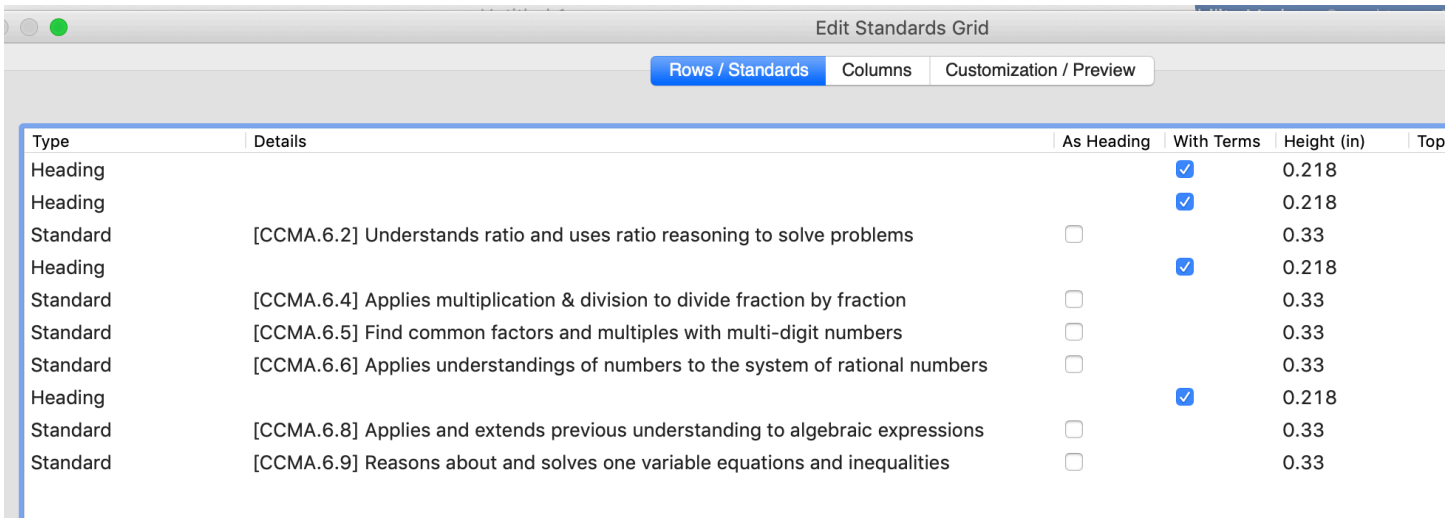

wanted to be HEADERS. The grid will now show BLANKS and I simply add a text item with the English and Spanish text – SAVING LOTS OF SPACE

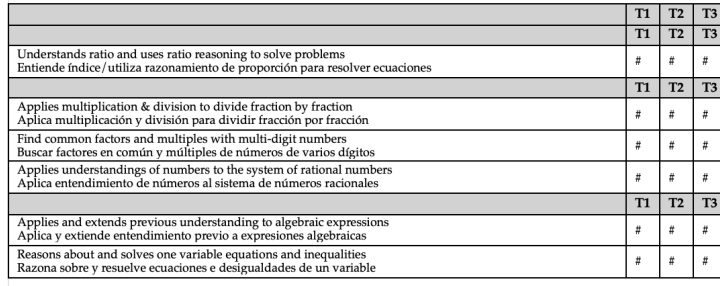

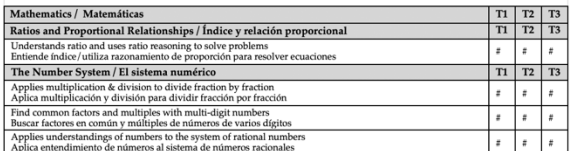

2. Why not use Code in a Header!!! YES this is another great use of adding a header. In fact if someone requests a hybrid report card ( standards and traditional grades) adding a header is just the thing to do. I like doing this because it allows me to display a variety of data above the standards in the grid below

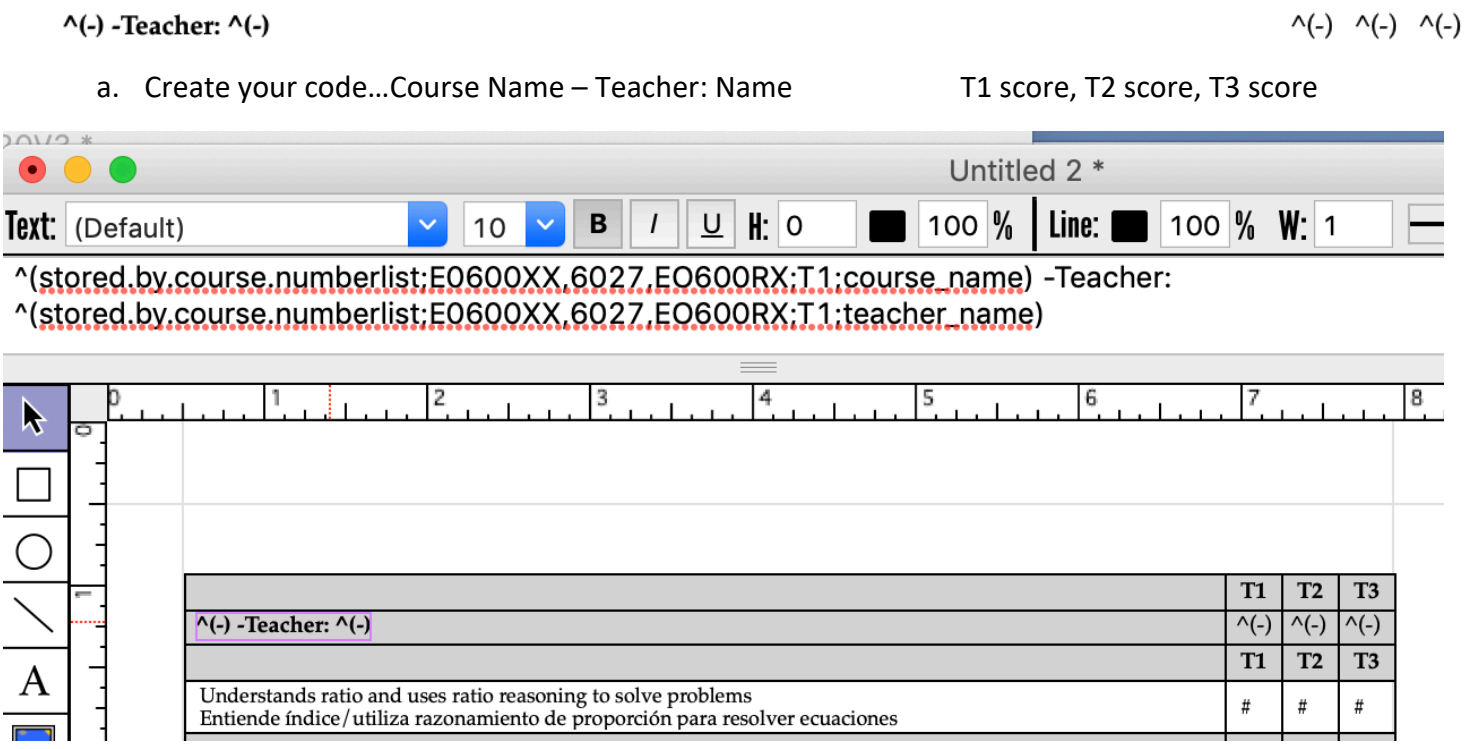

- b. Place your code on one of the blank headers you previous inserted. **HELPFUL TIP** >>. Make this code on Layer 1 so you can grab it easier to edit and the standard grid is typically on Layer 0.
- c. You can create almost any code and place it in a header row and be creative!!!

**PLEASE NOTE** – there is a bug in version 3.0 and 3.0.1 that actually removes the checks from term id for headers once you re-enter the grid to make any adjustments. This has been fixed in V 3.1 which is due out late July or early August

**ENJOY!!**